## **Payroll Deduction Instructions**

1. Select "Deductions" under the Payroll tab. All of your current and historical deductions will be listed below the pictured area.

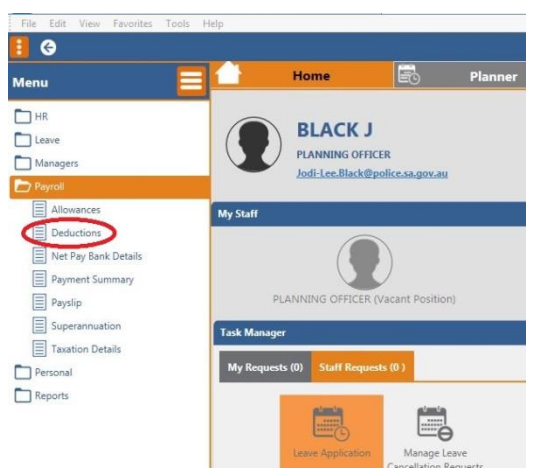

- 2. Click on your most recent Police Legacy deduction (by date), that will bring up the Deduction Details
- 3. Change the amount to whatever amount you choose

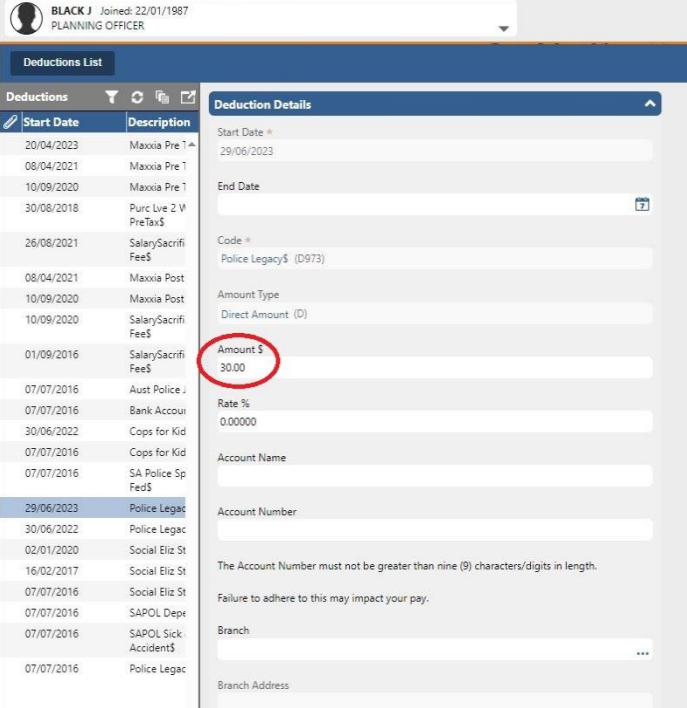

## OR, if you aren't already donating, and would like to

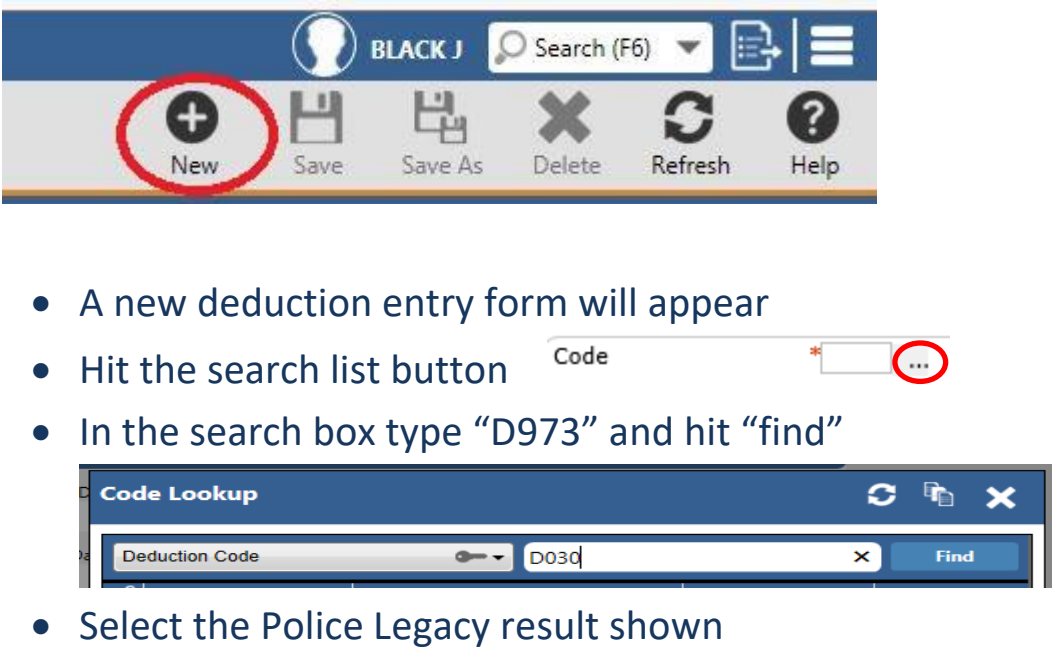

- Select your next pay day as the start date for your deductions to commence
- 4. Put \$7.00 (or whatever amount you would like to donate) in the Amount area
- 5. Click on the Update/Submit button to finalise your new deduction

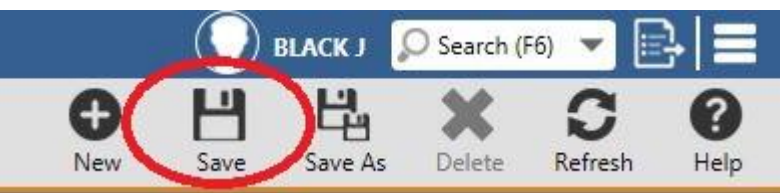

*\*\* Please note, you cannot set up a new deduction within 7 days of a pay day, you will need to nominate the next fortnight\*\**

## **Cancelling your membership**

If you want to cancel your membership, go to the Deductions page as above, chose the Social Club line (D030) and update your deduction amount to 0, then click save again.